## **Интерфейс АРМ кассира. Сеансы**

Чтобы перейти в «Расширенные услуги» на панели быстрого доступа выберите «Продажа». Из раскрывшегося меню выберите пункт «Мероприятия».

Интерфейс АРМ кассира представляет собой типичный интерфейс приложения Windows:

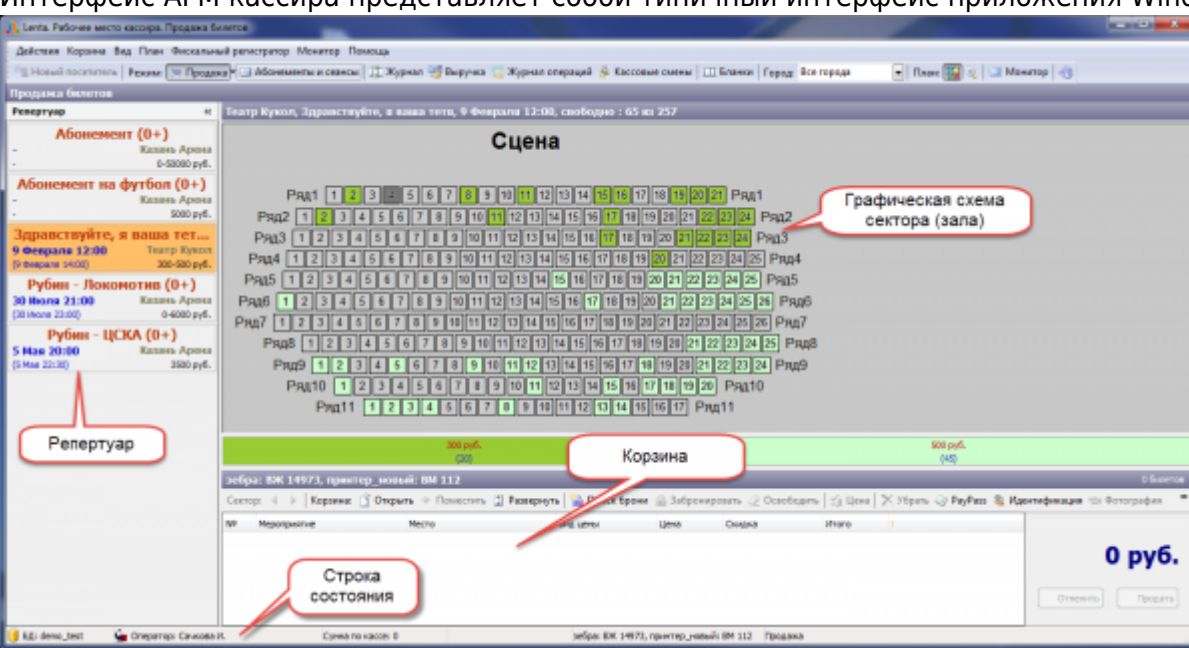

Рис.3.1. Рабочее место кассира

В верхней части окна находится основное меню программы: Действия Корзина Вид План Монитор Помощь

Если в продаже используется фискальный регистратор, основное меню содержит меню «Фискальный регистратор»:

Действия Корзина Вид План Фискальный регистратор Монитор Помощь

Ниже расположена панель быстрого доступа основных режимов работы ПО:

Вкладка «Действия» частично дублирует панель (рис.3.2)

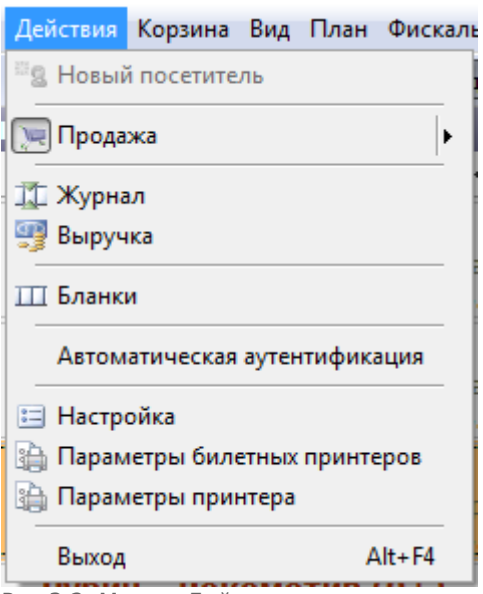

Рис.3.2. Меню «Действия»

Правее расположена панель действий, доступных для использования в выбранном режиме, содержащая: режимы показа графических схем залов и справку. Эти действия также доступны из меню «План», «Помощь».

После выбора (одинарным щелчком левой кнопкой мыши) места или мест на графической схеме сектора становится доступно меню «Корзина»:

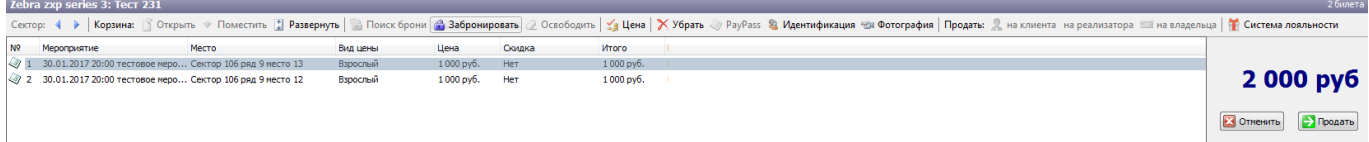

Рис.3.3. Корзина

Меню корзины содержит команды: Открыть, Поместить, Развернуть, Поиск брони, Забронировать, Освободить, Цена, Убрать, PayPass, Идентификация посетителя (позволяет привязать продажу к определенному посетителю с помощью его карты или документа, удостоверяющего личность, доступно только с системой распознавания болельщиков), Фотография (позволяет провести фотофиксацию при покупке билета), Продать на клиента, Продать на реализатора, Продать на владельца, Система лояльности.

При нажатии (одинарным щелчком правой кнопкой мыши) места в меню «Корзина» становится доступно контекстное меню (рис.3.4):

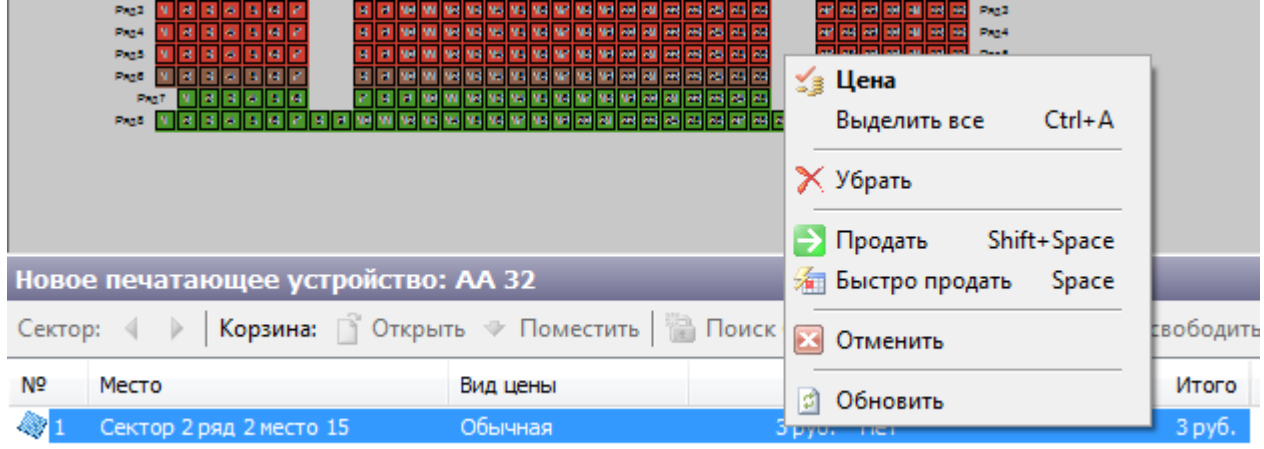

Рис.3.4. Окно действий с выделенным местом

## В Меню «Монитор» располагаются кнопки для управления монитором посетителя:

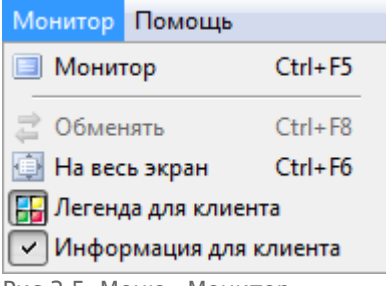

Рис.3.5. Меню «Монитор»

В меню «Помощь» можно вызвать интерактивную справку, проверить наличие обновлений и посмотреть краткую информацию о программе:

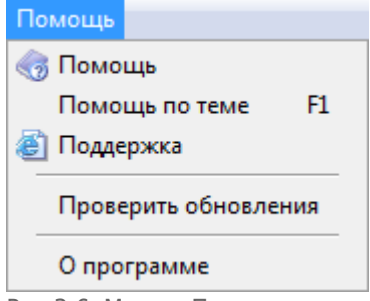

Рис.3.6. Меню «Помощь»

В нижней части окна находится строка состояния, содержащая название базы данных, имя оператора, сумму наличных в кассе, сумму последней продажи, установленные принтеры с бобинами бланков:

 $\Box$   $5A$ : demo\_test Оператор: Сачкова И. Рис.3.7. Строка состояния

Сумма по кассе: 8450

Последняя продажа: 500 primo: ВЖ 14985, bullzip: ВМ 153

From: <http://lenta-theater.infomatika.ru/> - **Лента-Театр**

Permanent link: **[http://lenta-theater.infomatika.ru/kassa/interfeys\\_arm\\_kassira\\_seansy](http://lenta-theater.infomatika.ru/kassa/interfeys_arm_kassira_seansy)**

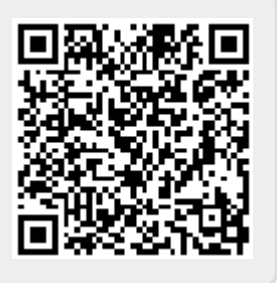

Last update: **07.05.2020 12:05**